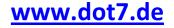

# Videoscreensaver – Documentation

For version 2.12

# 1. License

This software is freeware. It is provided 'as-is', without any expressed or implied warranty. In no event will the authors be held liable for any damages arising from the use of this software. Permission is granted to anyone to use this software as provided on <u>www.dot7.de</u>.

## 2. Prerequisites

The screensaver requires Microsoft .Net and Microsoft DirectX 9.

DirectX 9 redistributable: http://www.microsoft.com/download/en/details.aspx?id=9033

## 3. Installation Instructions

Download latest version at www.dot7.de

Create a program directory, for example c:\videoscreensaver.

Unzip the VideoScreenSaver\_v212.scr file to the program directory.

Right-click VideoScreenSaver\_v212.scr and select ,Install'.

Caution: Do NOT manually place the file into the system32 folder or any other windows default folder! Although the screensaver manager of windows notices the file, it will not work that way!

# 4. Configuration

### 4.1 Minimal configuration

Goto the Windows Screensaver settings dialog, and select the VideoScreensaver application.

Next choose "Settings" to configure it.

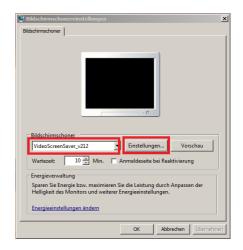

Choose "Add file" and select any video file on your system.

Once all files are added, choose "Save and exit".

Now you can start the screensaver using "Preview" button (or do not touch the PC until idle time is over).

| UideoScreenSaverConfigForm                                                                                                    | _ <b>_</b> ×         |  |
|----------------------------------------------------------------------------------------------------|----------------------|--|
| File Help                                                                                                    |                      |  |
| VideoScreenSaver - Configuration                                                                                                    |                      |  |
| Play audio of the video                                                                                                    |                      |  |
| Show additional information                                                                                                    |                      |  |
| Quit on mouse events                                                                                                    | http://www.dot7.de   |  |
| List of videos to play                                                                                                    |                      |  |
| C:\SysLayout\VideoScreensaver\Snowboard D6.07 Mdp Follow Me Around.avi<br>C:\SysLayout\VideoScreensaver\GatherAndRide.mpg<br>C:\SysLayout\VideoScreensaver\gatherandride_high.mp4 |                      |  |
| Add file Remove file                                                                                                    | Save config and exit |  |

## 4.2 Further configuration options

### Play audio of the video

Default setting is that videos are played without audio. Enabling this option results in playing audio, preconditioned the Windows sound is switch on (not globally muted or volume at 0%).

While Screensaver is running, the sound can be switched on by pressing ,s'.

### Show additional information

Default setting is that in the top left corner of the screen additional information like filename and current position of video is shown. Disabling this setting hides the additional information.

While Screensaver is running, the information can be turned on/off by pressing ,i'.

### Quit on mouse events

Default setting is that the screensaver exits if the mouse is moved. If setting is switched off, the screensaver exists on keyboard activity only, and ignores movement of the mouse.

# 5. Commands while running

The VideoScreensaver allows some controls while running; using any other key will exit the screensaver.

| Кеу                   | Action                                                           |
|-----------------------|------------------------------------------------------------------|
| [A]/[H]               | Show information box                                             |
| [P]                   | Pause/play video                                                 |
| [I]                   | Show additional information (filename/current position/duration) |
| [S]                   | Switch movie sound on/off                                        |
| [Arrow Left]          | Seek 0.5% back                                                   |
| [Arrow Right]         | Seek 0.5% forward                                                |
| [Arrow Up]            | Seek 10% back                                                    |
| [Arrow Down]          | Seek 10% forward                                                 |
| [Page up]/[Page down] | Switch to next movie                                             |
| [Any other key]       | Exit                                                             |

Pressing 'A' while running will also show the above information again, as well as choosing "Help -> Instructions/About" in the configuration dialog.